## **Actividad de Informática para sala de 5**

## **¡Hola chiquis!**

¿Cómo están? Espero que muy bien!!!

Continuando con nuestra clase de Informática, les cuento que la propuesta para hoy es pintar las letras del abecedario y observar los objetos que comienzan con ellas. En los siguientes links encontrarán el acceso para esta actividad:

- **Letras de la A a la N:** <http://www.dibujosparapintar.com/hoja21d.html>
- **Letras de la Ñ a la Z:**. <http://www.dibujosparapintar.com/hoja21de.html>

Trabajarán en cada grupo de letras haciendo un clic en el link que corresponda. Una vez dentro de la página, tendrán que elegir, con un clic, el dibujo asociado a la letra que quieran pintar, por ejemplo, seleccionando el dibujo de un OJO sería para colorear la letra O.

A continuación les describo la función de cada herramienta disponible para pintar. Pueden colorear haciendo un clic o arrastrando el mouse.

Cuando terminan de pintar una letra y quieran seguir con otra, deben hacer un clic en la flecha que va hacia la izquierda en la barra de navegación que está recuadrada en rojo en esta imagen:

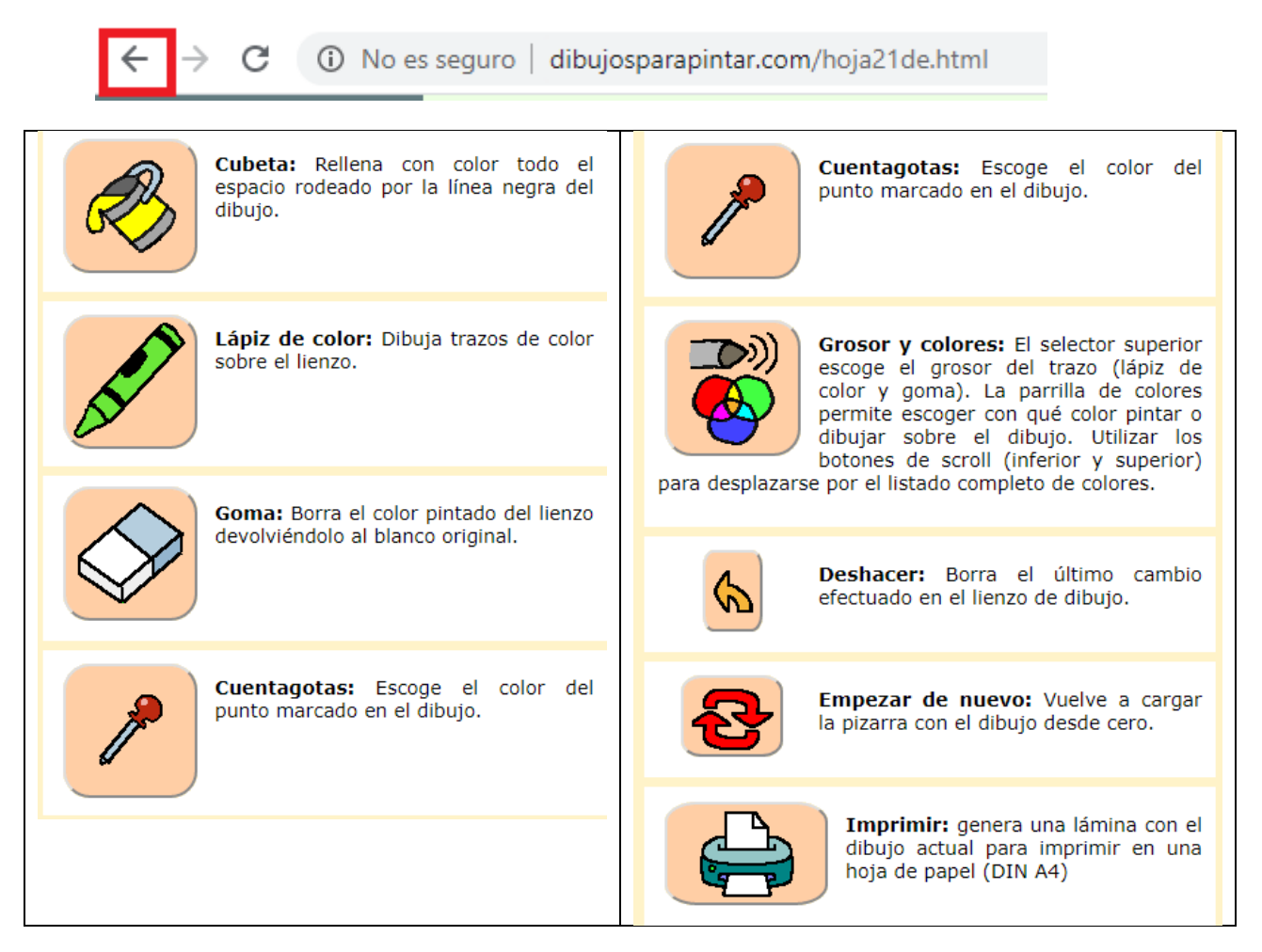

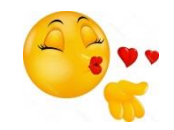